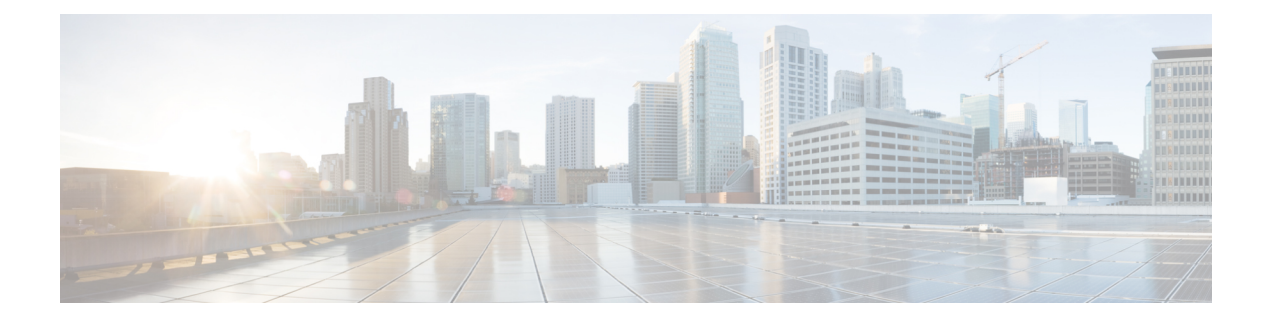

# **Como alterar suas preferências de reprodução de mensagens**

- Sobre as [preferências](#page-0-0) de reprodução de mensagens, na página 1
- O que você ouve quando verifica as [mensagens,](#page-0-1) na página 1
- Como alterar o volume de [reprodução](#page-1-0) de todas as mensagens ouvidas pelo telefone, na página 2
- Como alterar o volume de reprodução de todas as mensagens ouvidas através dos [alto-falantes](#page-1-1) do [computador,](#page-1-1) na página 2
- Como alterar a velocidade da [reprodução](#page-2-0) de todas as mensagens ouvidas pelo telefone, na página 3
- Como alterar a velocidade da reprodução de todas as mensagens ouvidas através dos [alto-falantes](#page-2-1) do [computador,](#page-2-1) na página 3
- Como alterar a ordem de reprodução de [mensagens,](#page-2-2) na página 3
- Como alterar o que o Cisco Unity [Connection](#page-3-0) reproduz antes e após uma mensagem, na página 4
- Como alterar como o Connection controla as mensagens quando você desliga ou é [desconectado,](#page-4-0) na [página](#page-4-0) 5
- Como alterar se o Connection confirma as exclusões das [mensagens,](#page-5-0) na página 6

#### <span id="page-0-1"></span><span id="page-0-0"></span>**Sobre as preferências de reprodução de mensagens**

As preferências de reprodução de mensagens controlam o que você ouve quando verifica as mensagens pelo telefone. Você pode utilizar as preferências de reprodução de mensagens em conjunto com as preferências do menu do telefone para personalizar muitos aspectos da conversação do Cisco Unity Connection.

#### **O que você ouve quando verifica as mensagens**

Quando você faz o logon pelo telefone, o Cisco Unity Connection reproduz o nome gravado e informa quantas mensagens novas e gravadas você possui. Após as contagens de mensagens, o Connection reproduz o Menu principal.

Uma vez que você tenha escolhido reproduzir tanto as mensagens novas como as antigas, o Connection as reproduz na ordem que você especificar na ferramenta Assistente de mensagens da Web, primeiro ordenado por tipo de mensagem e urgência e, em seguida, pela data de envio da mensagem.

O que você ouve sobre uma mensagem e o remetente depende da mensagem deixada por outro usuário ou por um chamador não identificado:

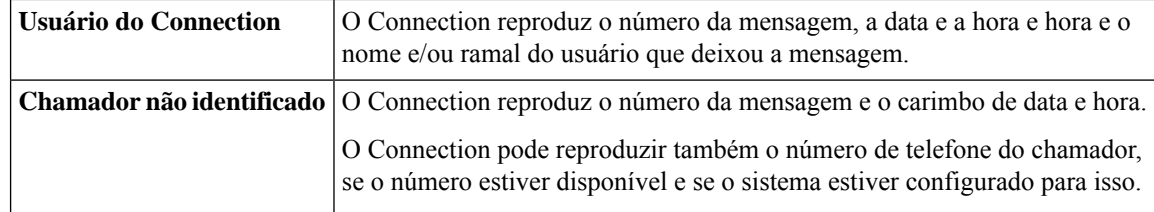

Você pode especificar quais informações o Connection reproduz sobre uma mensagem e o remetente da mensagem antes e depois de reproduzir as mensagens.

#### <span id="page-1-0"></span>**Como alterar o volume de reprodução de todas as mensagens ouvidas pelo telefone**

O procedimento nesta seção altera o volume de reprodução ouvido ao verificar mensagens pelo telefone.

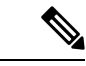

**Observação**

O volume que você especificar aqui não afeta o volume da conversação do Cisco Unity Connection, os nomes gravados ou as saudações do usuário.

- **Etapa 1** No Assistente de mensagens, no menu Preferências, selecione **Message Playback** (Reprodução de mensagens).
- **Etapa 2** Na página Preferências de reprodução de mensagens, na lista Volume da mensagem, clique no nível em que deseja ouvir as mensagens reproduzidas.

<span id="page-1-1"></span>**Etapa 3** Vá até o final da página e selecione **Salvar**.

#### **Como alterar o volume de reprodução de todas as mensagens ouvidas através dos alto-falantes do computador**

O procedimento nesta seção altera o volume de reprodução ao ouvir mensagens através dos alto-falantes.

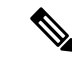

O volume que você especificar aqui não afeta o volume da conversação do Cisco Unity Connection, os nomes gravados ou as saudações do usuário. **Observação**

- **Etapa 1** No Assistente de mensagens, vá para qualquer página que contenha o Media Player. (Por exemplo, no menu Preferências, clique em Pessoal para usar a opção do campo Nome gravado.)
- **Etapa 2** No Media Player, clique e arraste o **controle deslizante Volume** para diminuir ou aumentar o volume de reprodução, conforme o caso.

#### <span id="page-2-0"></span>**Como alterar a velocidade da reprodução de todas as mensagens ouvidas pelo telefone**

O procedimento nesta seção altera a velocidade de reprodução de uma mensagem individual ou de todas as mensagens ouvidas ao verificá-las pelo telefone.

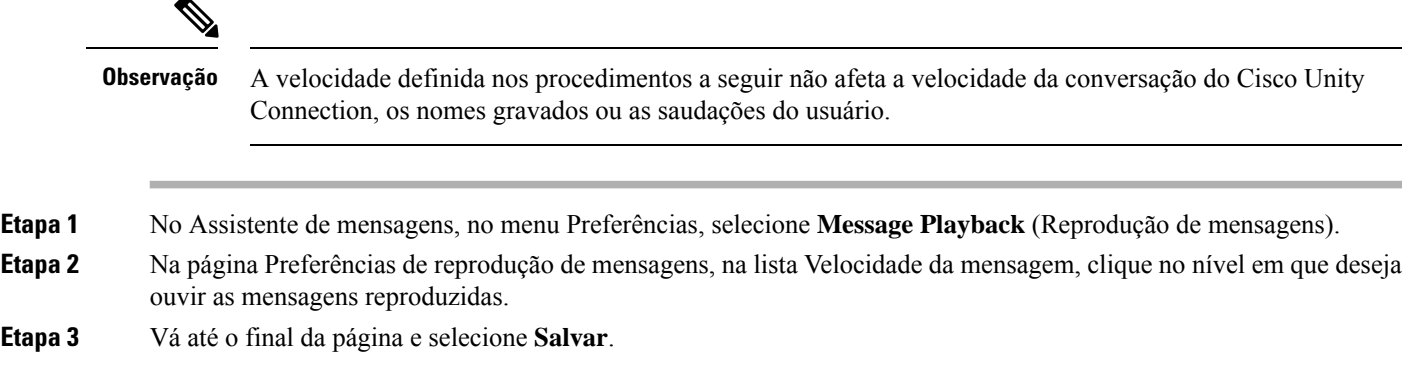

### <span id="page-2-1"></span>**Como alterar a velocidade da reprodução de todas as mensagens ouvidas através dos alto-falantes do computador**

O procedimento nesta seção altera a velocidade de reprodução de uma mensagem individual ou de todas as mensagens ouvidas através dos alto-falantes do computador.

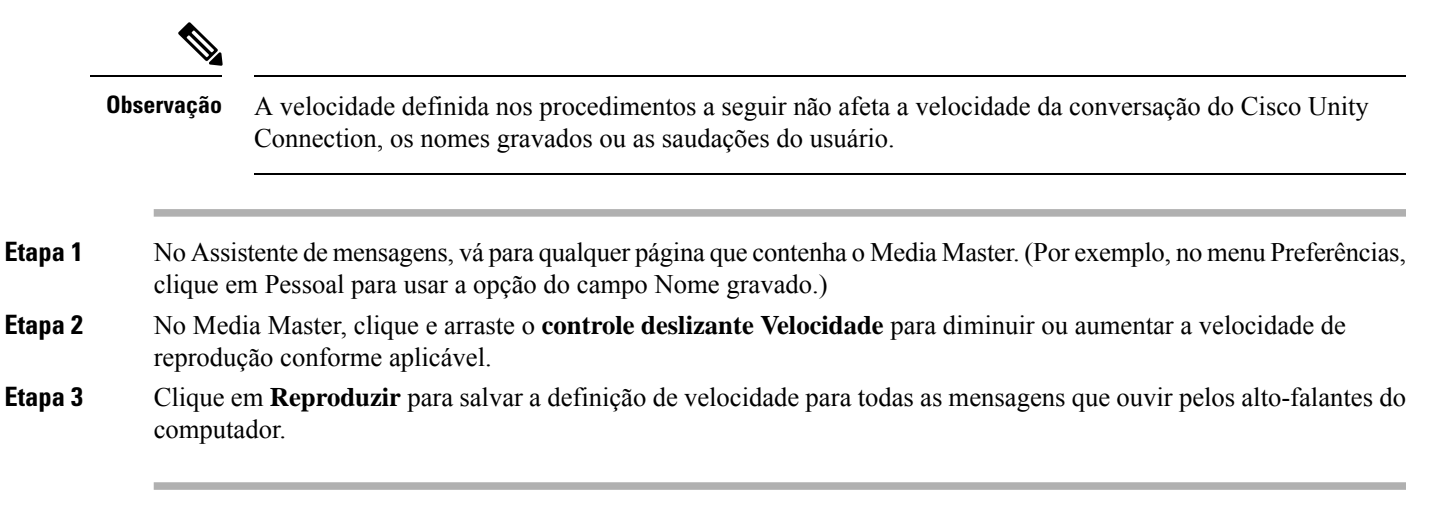

#### <span id="page-2-2"></span>**Como alterar a ordem de reprodução de mensagens**

Você pode personalizar a ordem na qual suas mensagens novas, salvas e excluídas são reproduzidas. Para obter mensagens novas e salvas, utilize as definições de reprodução para classificar pelo tipo de mensagem (por exemplo, voz ou e-mail) e pela urgência.Por exemplo, você pode especificarse o Cisco Unity Connection reproduz mensagens de voz urgentes primeiro e, em seguida, faxes urgentes, seguido por mensagens de voz normais.

Por tipo, a ordem padrão de reprodução de mensagens novas e salvas é a seguinte:

- Mensagens de voz—urgentes, normais
- Mensagens de fax—urgentes, normais
- Mensagens de e-mail—urgentes, normais
- Confirmações e avisos

Na ordem padrão de reprodução de mensagens novas, o Connection também reproduz por ordem de mensagem maisrecente; para mensagenssalvas e excluídas, o Connection reproduz por ordem de mensagem mais antiga.

Como as mensagens excluídas não são classificadas pelo tipo, você pode indicar apenas se o Connection reproduz as mensagens mais recentes ou mais antigas primeiro.

- **Etapa 1** No Assistente de mensagens, no menu Preferências, selecione **Message Playback** (Reprodução de mensagens).
- **Etapa 2** Na página Reprodução de mensagens, na seção Nova ordem de reprodução de mensagens, utilize os botões **Mover para cima** e **Mover para baixo** para colocar a lista de tipos de mensagens na ordem em que você deseja reproduzi-las.
- **Etapa 3** Na lista Depois por, clique em **Mais recentes primeiro** ou **Mais antigas primeiro** para especificar a ordem das mensagens para todas as mensagens novas. Observe que isso não permite reproduzir um tipo de mensagem específico.
- **Etapa 4** Na seção Ordem de reprodução de mensagens salvas, utilize os botões **Mover para cima** e **Mover para baixo** para colocar a lista de tipos de mensagens na ordem em que você deseja reproduzi-las.
- **Etapa 5** Na lista Depois por, clique em **Mais recentes primeiro** ou **Mais antigas primeiro** para especificar a ordem das mensagens para todas as mensagens salvas.
- **Etapa 6** Na seção Ordem de reprodução de mensagens excluídas, clique em **Mais recentesprimeiro** ou **Mais antigasprimeiro** para especificar a ordem das mensagens para todas as mensagens excluídas.
- <span id="page-3-0"></span>**Etapa 7** Vá até o final da página e selecione **Salvar**.

### **Como alterar o que o Cisco Unity Connection reproduz antes e após uma mensagem**

Propriedades da mensagens são informações sobre uma mensagem. Você pode especificar se deseja que o Connection reproduza todas, nenhuma ou uma combinação dessas propriedades da mensagem.

O Connection está configurado por padrão para reproduzir informações do remetente, número da mensagem e momento de envio .

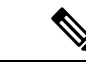

**Observação**

Para confirmações as informações variam ligeiramente. o Connection reproduz o datador de hora e motivo para confirmação antes da lista de destinatários quando há mais de um. Quando há apenas um destinatário, o Connection reproduz o carimbo de data e hora após o nome do destinatário.

Ш

**Etapa 1** No Assistente de mensagens, no menu Preferências, selecione **Message Playback** (Reprodução de mensagens).

**Etapa 2** Na página Reprodução de mensagens, vá até a seção Antes da reprodução de cada mensagem, e marque ou desmarque alguma ou as três caixas de seleção a seguir para especificar quais informações o Connection reproduz antes de cada mensagem:

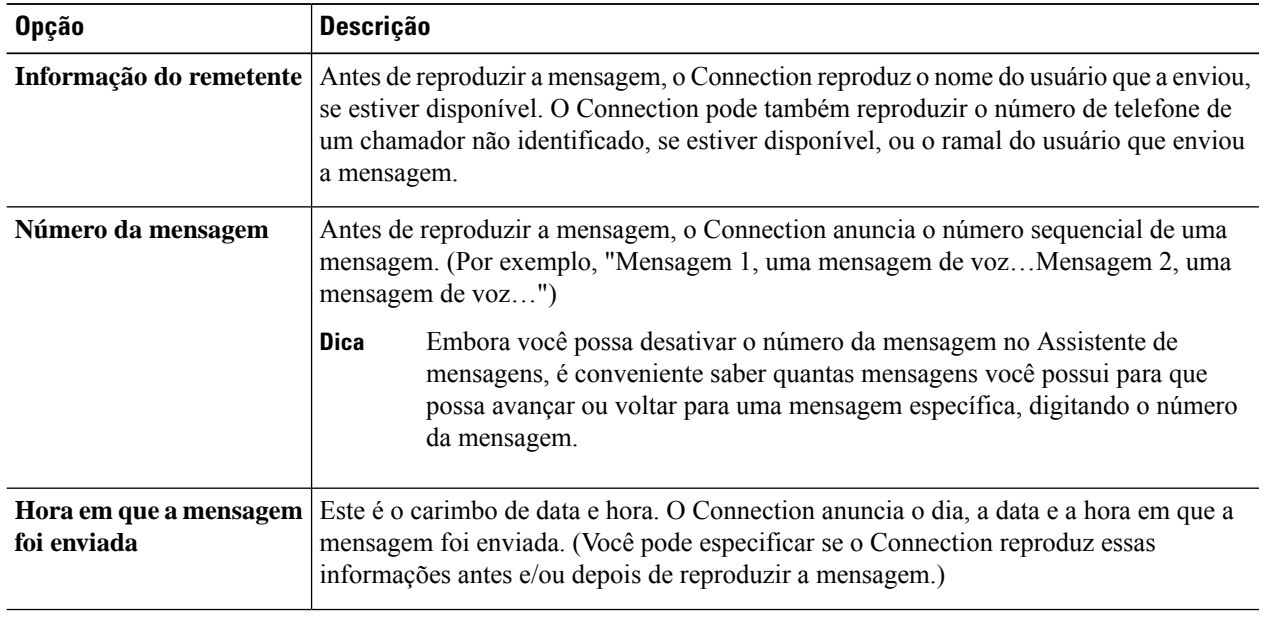

**Etapa 3** Na seção Após a reprodução de cada mensagem, marque ou desmarque a caixa de seleção **Hora em que a mensagem foi enviada** para especificar se o Connection reproduz o carimbo de data e hora da mensagem depois de reproduzir cada mensagem.

<span id="page-4-0"></span>**Etapa 4** Selecione **Salvar**.

#### **ComoalterarcomooConnectioncontrolaasmensagensquando você desliga ou é desconectado**

Você pode escolher se o Cisco Unity Connection deixa as mensagens marcadas como novas ou as marca como salvas quando tiver acessado o corpo da mensagem e é desligado ou desconectado antes de indicar como gerenciar a mensagem.

**Etapa 1** No Assistente de mensagens, no menu Preferências, selecione **Message Playback** (Reprodução de mensagens).

**Etapa 2** Na página Reprodução de mensagens, na seção Ao desconectar ou desligar chamada durante reprodução da mensagem, selecione a opção aplicável:

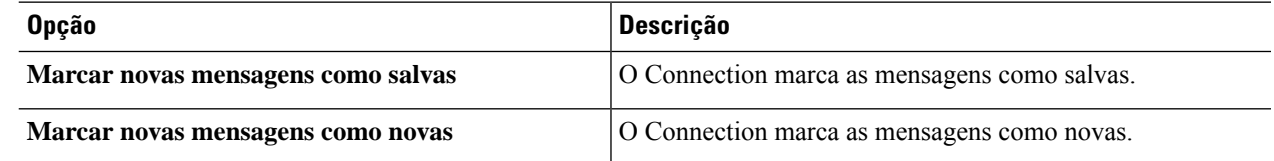

**Etapa 3** Selecione **Salvar**.

## <span id="page-5-0"></span>**Como alterar se o Connection confirma as exclusões das mensagens**

Você pode escolher se o Cisco Unity Connection pede uma confirmação ao excluir mensagens novas e salvas pelo telefone.

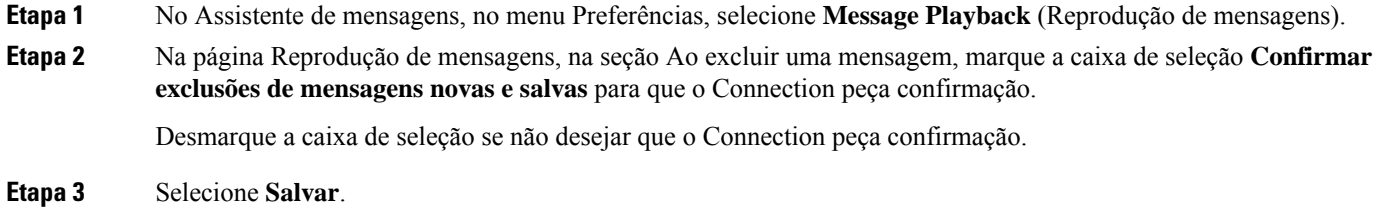